## **STATEMENT OF SOURCES OF INCOME INSTRUCTIONS FOR ONLINE FILING**

**1. GO TO <u>WWW.MAINECAMPAIGNFINANCE.COM</u> AND CLICK ON THE AREGISTER/SIGN IN THE UPPER BUTTON IN THE UPPER** 

### **RIGHT-HAND CORNER OF THE SCREEN AND SIGN IN WITH YOUR USER NAME AND PASSWORD.**

# **2. CLICK HERE TO START THE ANNUAL STATEMENT**

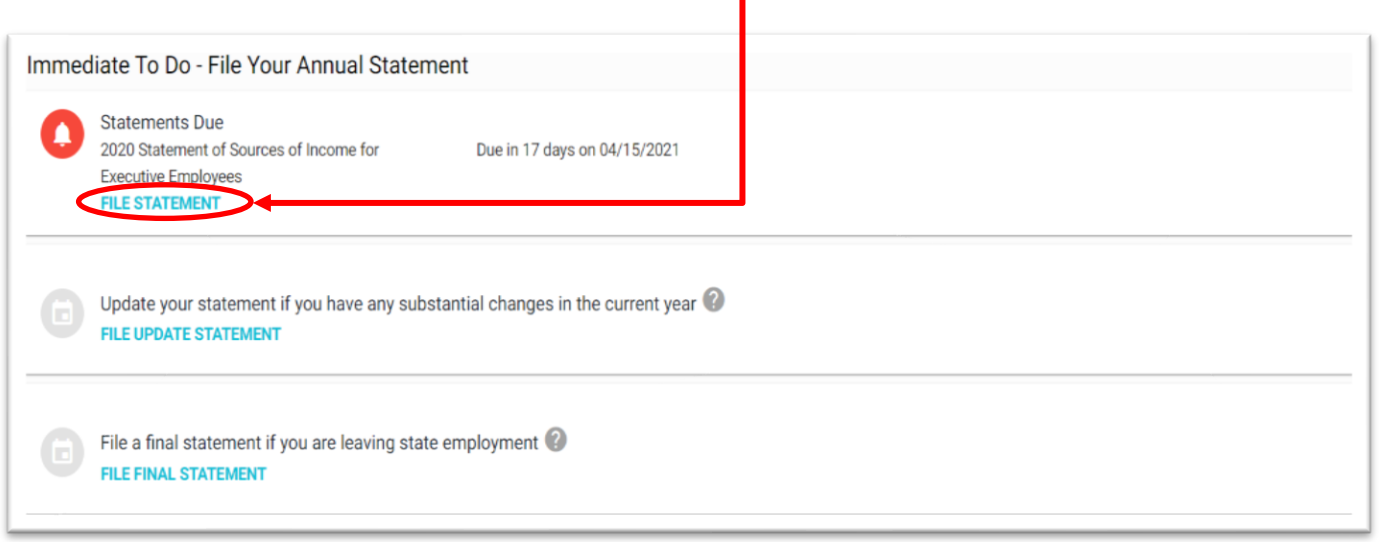

#### **3. CLICK THROUGH EACH SECTION TO ENTER YOUR INFORMATION**

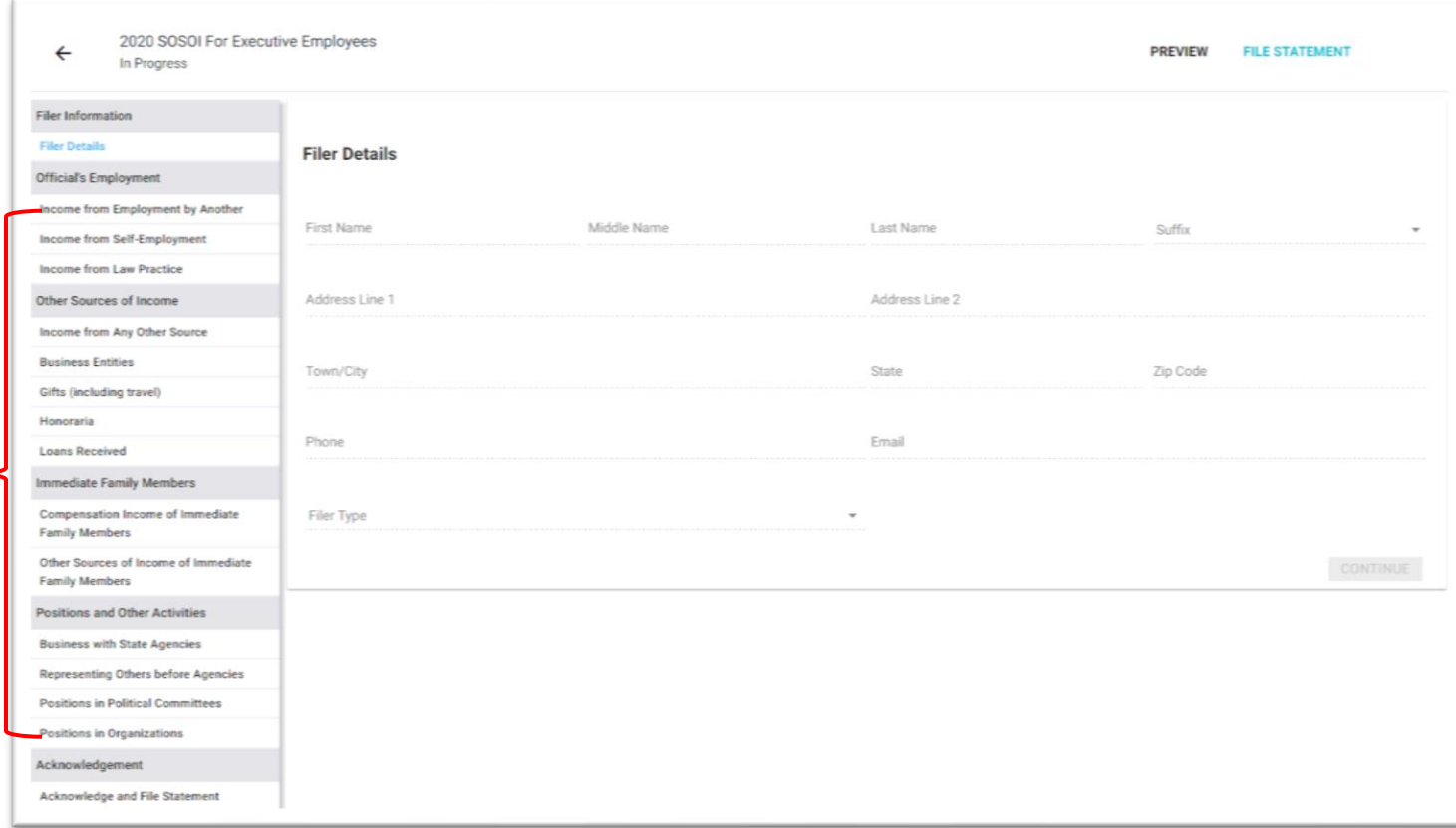

## **4. WHEN YOU HAVE FINISHED EACH SECTION, CLICK THE CERTIFICATION CHECK BOX AND**  THEN CLICK **FILE STATEMENT** YOU WILL GET A MESSAGE CONFIRMING YOUR SUBMISSION

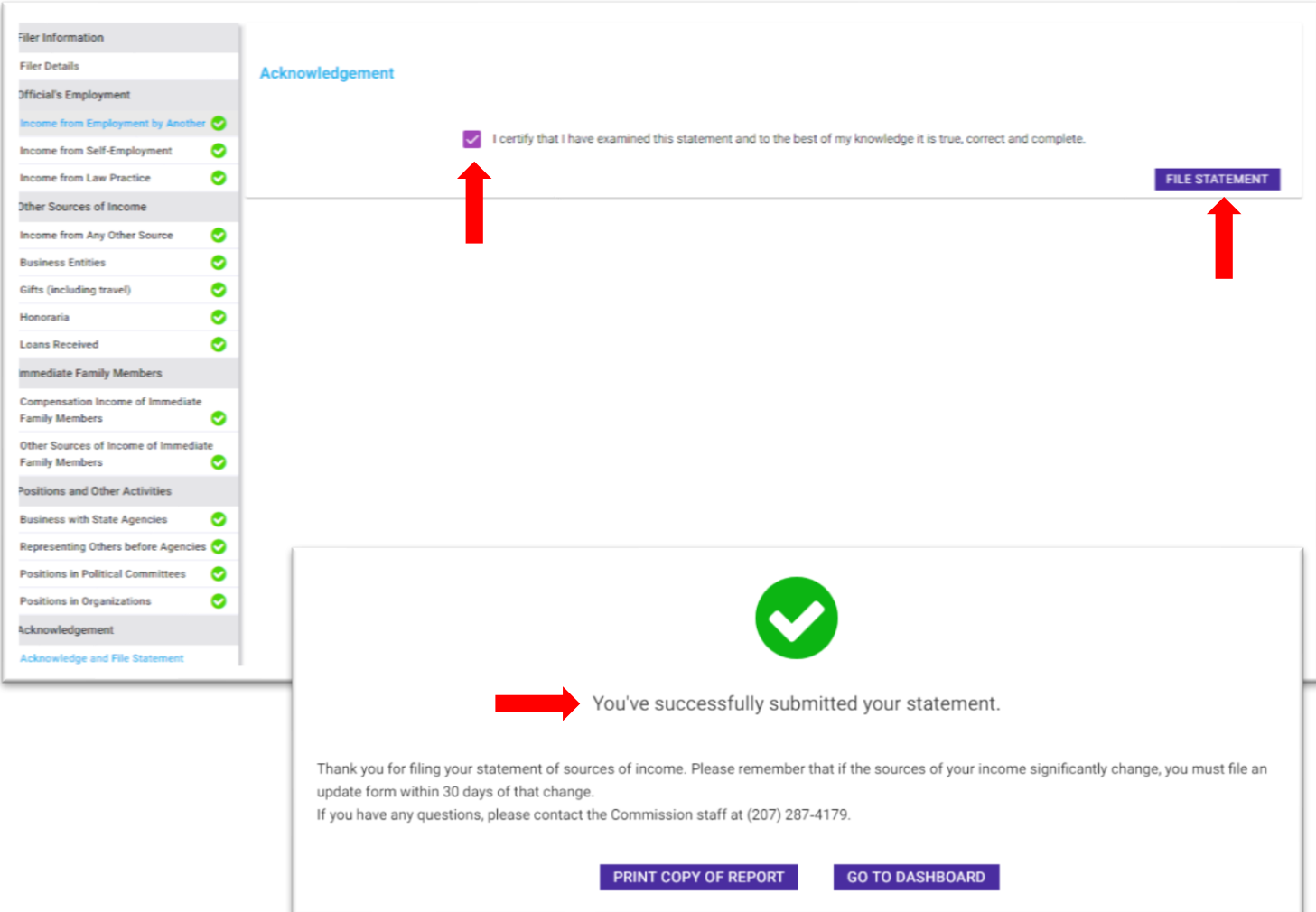